# **Acceso a las aplicaciones de Solicitudes Telemáticas**

En cumplimiento de la Orden PRE/1838/2014 de 8 de octubre, el acceso a las Solicitudes Telemáticas se realizará a partir del 15 de diciembre de 2015 únicamente con Certificado Digital.

Este acceso **"con Certificado Digital"** siempre exigirá identificar la Empresa/Usuario para la que se quiere tramitar la solicitud tecleando el NIF del operador en la casilla habilitada al efecto y después seleccionando una de las cuatro opciones disponibles.

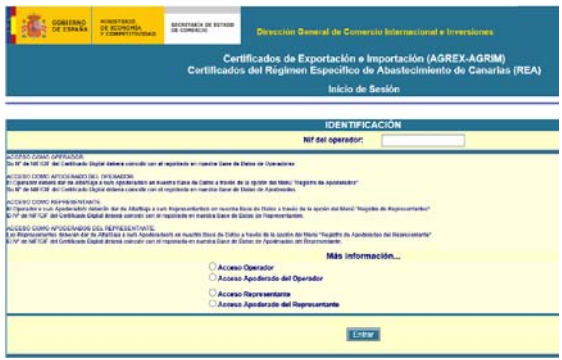

### **Para "Acceso de Operador"**

Su Nº de NIF del Certificado Digital deberá coincidir con el registrado en nuestra Base de Datos **"Operadores"**.

El operador podrá dar de Alta/Baja a su/s apoderado/s y en su caso a su/s representante/s a través de las opciones del Menú **"Registro de Apoderados"** o **"Registro de Representantes".** 

En la **consulta** de las solicitudes de su empresa tendrá acceso a todas las solicitudes que haya hecho el propio operador, así como su/s apoderado/s, su/s representante/s y el/los apoderado/s de su/s representante/s.

Si la opción elegida ha sido **"Acceso de Operador"** y cumple con los requisitos exigidos accederá a la siguiente pantalla.

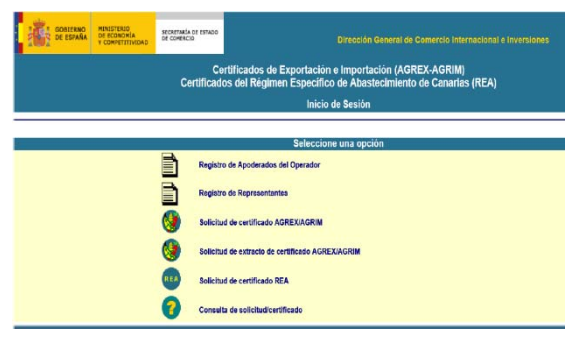

#### **Para "Acceso de Apoderado del Operador"**

El **Operador** habrá dado de Alta/Baja a su/s Apoderado/s en nuestra Base de Datos a través de la opción del Menú **"Registro de Apoderados".** 

Hay que tener en cuenta que siempre el N° de NIF del Certificado Digital del/los Apoderado/s deberá coincidir con el registrado por el Operador en el alta en nuestra Base de Datos de **"Apoderados de Operador".** 

El apoderado del operador podrá dar de Alta/Baja a otro/s representante/s a través de las opciones del Menú **"Registro de Representantes"** 

En la **consulta** de las solicitudes de la empresa de la que es apoderado del operador tendrá acceso a todas las solicitudes en las mismas condiciones que el Operador.

Si la opción elegida ha sido **"Acceso de Apoderado de Operador"** y cumple con los requisitos exigidos accederá a la siguiente pantalla.

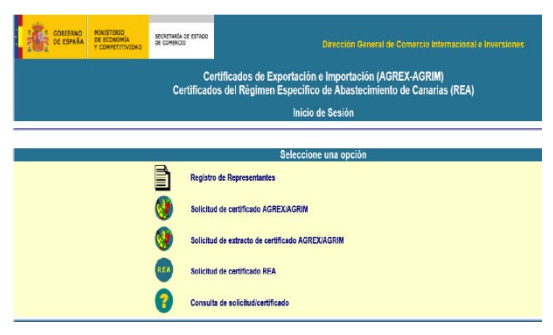

## **Para "Acceso como Representante"**

El Operador o su/s Apoderado/s deberán dar de Alta/Baja a su/s Representante/s en nuestra Base de Datos a través de la opción del Menú **"Registro de Representantes".** 

El Nº de NIF del Certificado Digital del/los representante/s deberá coincidir con el registrado por el Operador o su/s apoderado/s en el alta en nuestra Base de Datos de **"Representantes".**

El representante podrá dar de Alta/Baja a otro/s apoderado/s suyos a través de la opción del Menú **"Registro de Apoderados del Representante"**.

En la **consulta** de las solicitudes de la empresa de la que es representante únicamente tendrá acceso a las solicitudes realizadas por el mismo o por su/s apoderado/s de representante.

Si la opción elegida ha sido **"Acceso de Representante"** y cumple con los requisitos exigidos accederá a la siguiente pantalla.

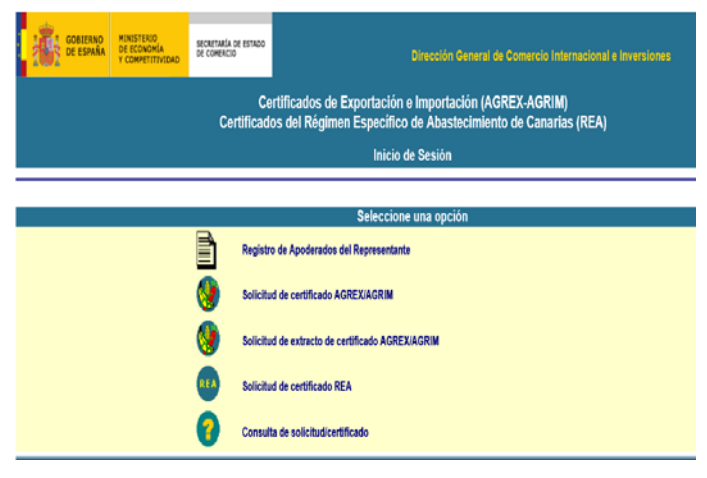

#### **Para "Acceso de Apoderado del Representante"**

Los Representantes deberán dar de Alta/Baja a su/s Apoderados/s en nuestra Base de Datos a través de la opción del Menú **"Registro de Apoderados del Representante".** 

El Nº de NIF del Certificado Digital deberá coincidir con el registrado por el/los representante/s en el alta en nuestra Base de Datos de **"Apoderados del Representante".** 

En la **consulta** de las solicitudes de la empresa de la que es apoderado del representante únicamente tendrá acceso a las solicitudes realizadas por él mismo.

Si la opción elegida ha sido **"Acceso de Apoderado del Representante"** y cumple con los requisitos exigidos accederá a la siguiente pantalla.

Si la opción elegida ha sido **"Acceso de Apoderado de Operador"** y cumple con los requisitos exigidos accederá a la siguiente pantalla.

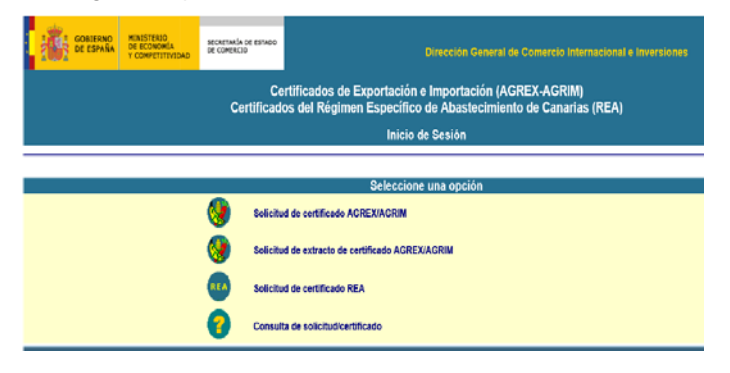